# Making Everything Easier!"

# Mind Mapping

# Learn to:

- Unlock your brain's potential using mind mapping
- Generate creative ideas using mind mapping
- Structure your revision with mind maps
- Make sense of mind mapping software

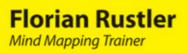

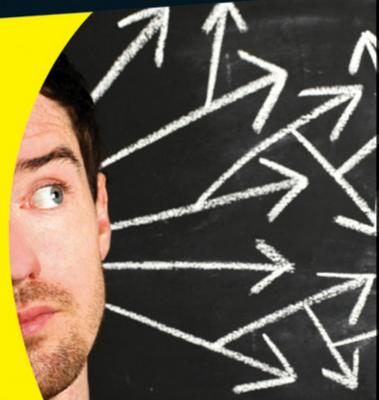

# Get More and Do More at Dummies.com®

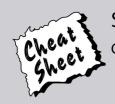

#### Start with FREE Cheat Sheets

**Cheat Sheets include** 

- Checklists
- Charts
- Common Instructions
- And Other Good Stuff!

To access the Cheat Sheet created specifically for this book, go to www.dummies.com/cheatsheet/mindmappinguk

### Get Smart at Dummies.com

Dummies.com makes your life easier with 1,000s of answers on everything from removing wallpaper to using the latest version of Windows.

Check out our

- Videos
- Illustrated Articles
- Step-by-Step Instructions

Plus, each month you can win valuable prizes by entering our Dummies.com sweepstakes. \*

Want a weekly dose of Dummies? Sign up for Newsletters on

- Digital Photography
- Microsoft Windows & Office
- Personal Finance & Investing
- Health & Wellness
- Computing, iPods & Cell Phones
- eBay
- Internet
- Food, Home & Garden

## Find out "HOW" at Dummies.com

\*Sweepstakes not currently available in all countries; visit Dummies.com for official rules.

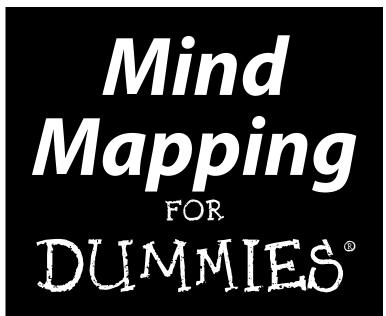

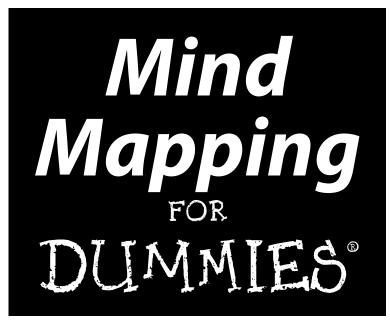

by Florian Rustler

Foreword by Tony Buzan

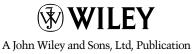

#### Mind Mapping For Dummies®

Published by John Wiley & Sons, Ltd The Atrium Southern Gate Chichester West Sussex PO19 8SQ England

Email (for orders and customer service enquires): cs-books@wiley.co.uk

Visit our home page on www.wiley.com

Copyright © WILEY-VCH Verlag GmbH & Co. KGaA, Weinheim

English edition © 2012 John Wiley & Sons, Ltd, Chichester, West Sussex, England

Published by John Wiley & Sons, Ltd, Chichester, West Sussex

All Rights Reserved. No part of this publication may be reproduced, stored in a retrieval system or transmitted in any form or by any means, electronic, mechanical, photocopying, recording, scanning or otherwise, except under the terms of the Copyright, Designs and Patents Act 1988 or under the terms of a licence issued by the Copyright Licensing Agency Ltd, Saffron House, 6-10 Kirby Street, London EC1N 8TS, UK, without the permission in writing of the Publisher. Requests to the Publisher for permission should be addressed to the Permissions Department, John Wiley & Sons, Ltd, The Atrium, Southern Gate, Chichester, West Sussex, PO19 8SQ, England, or emailed to permreq@wiley.co.uk, or faxed to (44) 1243 770620.

**Trademarks:** Wiley, the Wiley logo, For Dummies, the Dummies Man logo, A Reference for the Rest of Us!, The Dummies Way, Dummies Daily, The Fun and Easy Way, Dummies.com and related trade dress are trademarks or registered trademarks of John Wiley & Sons, Inc. and/or its affiliates in the United States and other countries, and may not be used without written permission. All other trademarks are the property of their respective owners. John Wiley & Sons, Inc., is not associated with any product or vendor mentioned in this book.

LIMIT OF LIABILITY/DISCLAIMER OF WARRANTY: THE PUBLISHER, THE AUTHOR, AND ANYONE ELSE INVOLVED IN PREPARING THIS WORK MAKE NO REPRESENTATIONS OR WARRANTIES WITH RESPECT TO THE ACCURACY OR COMPLETENESS OF THE CONTENTS OF THIS WORK AND SPECIFI-CALLY DISCLAIM ALL WARRANTIES, INCLUDING WITHOUT LIMITATION WARRANTIES OF FITNESS FOR A PARTICULAR PURPOSE. NO WARRANTY MAY BE CREATED OR EXTENDED BY SALES OR PRO-MOTIONAL MATERIALS. THE ADVICE AND STRATEGIES CONTAINED HEREIN MAY NOT BE SUITABLE FOR EVERY SITUATION. THIS WORK IS SOLD WITH THE UNDERSTANDING THAT THE PUBLISHER IS NOT ENGAGED IN RENDERING LEGAL, ACCOUNTING, OR OTHER PROFESSIONAL SERVICES. IF PRO-FESSIONAL ASSISTANCE IS REQUIRED, THE SERVICES OF A COMPETENT PROFESSIONAL PERSON SHOULD BE SOUGHT. NEITHER THE PUBLISHER NOR THE AUTHOR SHALL BE LIABLE FOR DAMAGES ARISING HEREFROM. THE FACT THAT AN ORGANIZATION OR WEBSITE IS REFERRED TO IN THIS WORK AS A CITATION AND/OR A POTENTIAL SOURCE OF FURTHER INFORMATION DOFS NOT MEAN THAT THE AUTHOR OR THE PUBLISHER ENDORSES THE INFORMATION THE ORGANIZATION OR WEBSITE MAY PROVIDE OR RECOMMENDATIONS IT MAY MAKE. FURTHER, READERS SHOULD BE AWARE THAT INTERNET WEBSITES LISTED IN THIS WORK MAY HAVE CHANGED OR DISAPPEARED BETWEEN WHEN THIS WORK WAS WRITTEN AND WHEN IT IS READ.

For general information on our other products and services, please contact our Customer Care Department within the U.S. at 877-762-2974, outside the U.S. at 317-572-3993, or fax 317-572-4002.

For technical support, please visit www.wiley.com/techsupport.

Wiley also publishes its books in a variety of electronic formats and by print-on-demand. Some content that appears in standard print versions of this book may not be available in other formats. For more information about Wiley products, visit us at www.wiley.com.

British Library Cataloguing in Publication Data: A catalogue record for this book is available from the British Library

ISBN: 978-1-119-96915-0 (pbk), 978-1-119-94375-4 (ebk), 978-1-119-94376-1 (ebk), 978-1-119-94377-8 (ebk)

Printed and bound in China by Toppan Leefung

 $10 \hspace{0.2em} 9 \hspace{0.2em} 8 \hspace{0.2em} 7 \hspace{0.2em} 6 \hspace{0.2em} 5 \hspace{0.2em} 4 \hspace{0.2em} 3 \hspace{0.2em} 2 \hspace{0.2em} 1$ 

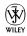

# About the Author

**Florian Rustler** is an innovation coach working at international level and the founder of *creaffective*.

As a process moderator he presents strategy and innovation workshops in German, English and Mandarin Chinese to help his clients produce new solutions quickly; for example, when developing new products and services.

As a tutor he teaches organisations the processes and techniques of creative problem solving and assists them with generating an innovation culture.

He learned Mind Mapping while still at school. A teacher introduced the technique in just ten minutes during class but then took it no further. However, Florian didn't let these ten minutes go to waste. He got hold of Tony Buzan's book on Mind Mapping, the only one available at the time, and subsequently applied the technique. He later qualified as a Mind Mapping tutor and since then has given hundreds of Mind Mapping classes and published an online Mind Mapping course.

You can find out more about him at: www.creaffective.de.

#### **Publisher's Acknowledgements**

We're proud of this book; please send us your comments through our Dummies online registration form located at www.dummies.com/register/.

Some of the people who helped bring this book to market include the following:

Commissioning, Editorial and Media **Composition Services** Development Project Coordinator: Kristie Rees Project Editor: Rachael Chilvers Layout and Graphics: Lavonne Roberts, Commissioning Editor: Kerry Laundon Laura Westhuis Proofreader: Rebecca Denoncour Assistant Editor: Ben Kemble Indexer: Claudia Bourbeau Technical Editor: Gillian Burn **Translation Services:** Absolute Translations Ltd **Proofreader:** Jamie Brind Production Manager: Daniel Mersey Publisher: David Palmer Cover Photo: © iStock / mattjeacock Cartoons: Rich Tennant (www.the5thwave.com)

#### **Publishing and Editorial for Consumer Dummies**

Kathleen Nebenhaus, Vice President and Executive Publisher
Kristin Ferguson-Wagstaffe, Product Development Director
Ensley Eikenburg, Associate Publisher, Travel
Kelly Regan, Editorial Director, Travel
Publishing for Technology Dummies

Andy Cummings, Vice President and Publisher

#### **Composition Services**

Debbie Stailey, Director of Composition Services

# **Contents at a Glance**

. . . . . . . . . .

. . . . . . . . .

.

. . . . . . . . . . . .

| Foreword                                                                                                    | xVii              |
|----------------------------------------------------------------------------------------------------|-------------------|
| Introduction                                                                                                    | 1                 |
| Part 1: Mind Mapping: The Swiss Army Knife<br>for the Brain                                                                                                    | 7                 |
| Chapter 1: Introducing Mind Mapping                                                                                                    | 9                 |
| Chapter 2: Visualising Information<br>Chapter 3: Generating Mind Maps<br>Chapter 4: Why Mind Mapping Works                                                                                                    | 29                |
| Part 11: Traditional Mind Mapping in Practice                                                                                                    | 51                |
| Chapter 5: Preparing Talks and Lectures Using Mind Maps<br>Chapter 6: Handling Text with Mind Mapping<br>Chapter 7: Note-Taking in Talks, Lectures and Meetings                                                                                                    | 53<br>61          |
| Part 111: Mind Mapping Software                                                                                                    | 83                |
| Chapter 8: Software versus Traditional Mind Mapping<br>Chapter 9: Taking a Tour of Mind-Mapping Software<br>Chapter 10: Introducing Mindjet MindManager<br>Chapter 11: Exploring ThinkBuzan's iMindMap                                                             | 85<br>93<br>113   |
| Part IV: Advanced Strategies for Mind Mapping                                                                                                    | 149               |
| Chapter 12: Mind Mapping Reading Techniques<br>Chapter 13: Learning and Preparing for Exams with Mind Mapping<br>Chapter 14: Project Management with Mind Mapping<br>Chapter 15: Knowledge Management with Mind Mapping<br>Chapter 16: Mind Mapping for Creativity | 161<br>169<br>181 |
| Part V: The Part of Tens                                                                                                    | 203               |
| Chapter 17: Ten Tips for Working Efficiently with Mind Mapping<br>Chapter 18: (Almost) Ten Tips on How to Make Mind Mapping<br>Your Everyday Working Tool                                                                                                    |                   |
| Inder                                                                                                    |                   |

# **Table of Contents**

. . . . . . . . . .

| Foreword xvii                                            |     |
|----------------------------------------------------------|-----|
| Introduction                                             | . 1 |
| About This Book                                          | 1   |
| Conventions Used in This Book                            |     |
| Foolish Assumptions                                      | 2   |
| How This Book Is Organised                               | 2   |
| Part I: Mind Mapping: The Swiss Army Knife for the Brain | 3   |
| Part II: Traditional Mind Mapping in Practice            | 3   |
| Part III: Mind Mapping Software                          | 3   |
| Part IV: Advanced Strategies for Mind Mapping            | 3   |
| Part V: The Part of Tens                                 |     |
| Icons Used in This Book                                  | 4   |
| Where to Go from Here                                    | 4   |

#### 

| Chapter 1: Introducing Mind Mapping             | 9  |
|-------------------------------------------------|----|
| Presenting Information Visually                 | 9  |
| Give it a try!                                  |    |
| Taking the Mind Map a stage further             |    |
| A little reflection please                      | 13 |
| A Simple Technique with Many Applications       | 14 |
| 'Cribs' for lectures and presentations          | 15 |
| Taking notes from texts and books               |    |
| Taking notes from presentations and discussions | 15 |
| Project management                              | 16 |
| Knowledge management                            | 16 |
| Pen and Paper or Computer?                      | 17 |
| Revising Mind Maps                              |    |
| Advanced Strategies Using Mind Mapping          |    |

| Chapter 2: Visualising Information                                                                | 21       |
|---------------------------------------------------------------------------------------------------|----------|
| How and Why Visualisation Can Help You                                                            | 21       |
| Text as a form of visual information                                                              |          |
| Reducing complexity and presenting information                                                    |          |
| in a different way                                                                                | 22       |
| Two examples                                                                                      |          |
| Visualising Information as a Core Skill                                                           |          |
| What science has to say                                                                           | 25       |
| The visualisation method used for Mind Mapping                                                    | 27       |
| Chapter 3: Generating Mind Maps                                                                   | 29       |
| The Basic Rules: Helping You to Use Mind Mapping Effectively                                      |          |
| Branches – it's all connected                                                                     |          |
| Keywords instead of phrases                                                                       |          |
| The exception proves the rule                                                                     |          |
| A Picture Says More Than a Thousand Words                                                         |          |
| Colours – not just pretty to look at                                                              | 35       |
| Your personal set of symbols                                                                      | 36       |
| Boxes and clouds – highlighting what's important                                                  |          |
| Making arrow connections quite clear                                                              | 39       |
| hapter 4: Why Mind Mapping Works                                                                  | 41       |
| Different Routes to Information                                                                   | 42       |
| Pictures: Unique and unforgettable                                                                |          |
| A picture says more than a thousand words                                                         |          |
| In preture suys more than a mousand words                                                         | 45       |
| How we think                                                                                      | 46       |
| How we think                                                                                      |          |
|                                                                                                   |          |
| How we think<br>Mind Mapping as a Brain-Friendly Technique                                        | 48       |
| How we think<br>Mind Mapping as a Brain-Friendly Technique<br>More Than Just the Sum of its Parts | 48<br>48 |

#### Part 11: Traditional Mind Mapping in Practice ...... 51

| Chapter 5: Preparing Talks and Lectures Using Mind Maps | 53 |
|---------------------------------------------------------|----|
| Freedom and Flexibility with Mind Maps at All Times     | 53 |
| Preparing Lectures: Step by Step                        | 55 |
| Step 1: Marshalling your initial thoughts               | 55 |
| Step 2: Determining the main themes                     | 57 |
| Step 3: Adding detail                                   | 58 |
| Step 4: Testing the Mind Map                            | 59 |
| And Now for an Example                                  | 59 |

| Chapter 6: Handling Text with Mind Mapping                     | 61 |
|----------------------------------------------------------------|----|
| Converting Text and Sentences into a Mind Map                  |    |
| Example: Motivation                                            |    |
| Example: Email guideline                                       |    |
| Interlude: Scientific Definitions as a Mind Map                |    |
| Processing Whole Books with Mind Mapping                       |    |
| The best way of dealing with the text                          |    |
| Chapter 7: Note-Taking in Talks, Lectures and Meetings $\dots$ |    |
| Block Text or Mind Map                                         | 73 |
| Characteristics of talks, lectures and meetings                | 75 |
| Give it a try!                                                 |    |
| Colour and symbol codes                                        |    |
| Informative Conversations                                      |    |
| Just Write It Out – Using Your Wandering Thoughts              |    |
| Mind Mapping = in – out to the power of ten                    |    |
| Part 111: Mind Mapping Software                                | 83 |
| Chapter 8: Software versus Traditional Mind Mapping            |    |
| Software versus Pen and Paper – The Main Differences           |    |
| The advantages of Mind-Mapping software over                   |    |
| pen and paper                                                  |    |
| Mind-Mapping Software = Mind Mapping Reloaded                  |    |
| Chapter 9: Taking a Tour of Mind-Mapping Software              |    |
| Suggested Programs – Genuine Mind Mapping                      |    |
| Overview of Desktop Programs                                   |    |
| Aviz Thoughtmapper                                             |    |
| Concept Draw MindMap                                           |    |
| EMINEC MYmap                                                   |    |
| freemind – really free                                         |    |
| iMindMap – from the inventor of Mind Mapping                   |    |
| Inspiration – recommended for schools                          |    |
| MindGenius                                                     |    |
| Mindjet MindManager – the market leader                        |    |
| MindVisualizer – particularly simple                           |    |
| MindMapper                                                     |    |
| Novamind                                                       |    |
| Matchware MindView 3                                           |    |
| XMind – the basic version is free                              |    |

| Mapmyself.   108     Mind42 - simple and free of charge   109     MindMeister.   109     Mindomo   110     Comparing Software Packages   111     Chapter 10: Introducing Mindjet MindManager.   113     The Basics: Finding Your Way Around   114     Important control keys   115     Quick notes within branches.   116     Hyperlinks – Integrating More Information into a Mind Map   118     Inserting hyperlinks – how it works   119     Less Is More: Filter Functions   120     Simple but useful: Fading branches in and out   121     Power filter: Filtering by specific criteria   122     Project Management with GANTT Diagrams   124     Adding task information to branches   124     Adding task information to branches   128     Image files for integration into other document   129     Proiect Management with GANTT Diagrams   128     Image files for integration into other document   129     Power filter: Filter functions   129     Prosenting a Mind Map as a linear document   129     Presentation Mode: From Mind Map to Presentation   131                                                                                                    | Web-Based Mind-Mapping Programs                           | 108        |
|----------------------------------------------------------------------------------------------------|-----------------------------------------------------------|------------|
| MindMeister.   109     Mindomo   110     Comparing Software Packages   111     Chapter 10: Introducing Mindjet MindManager.   113     The Basics: Finding Your Way Around   114     Important control keys   115     Quick notes within branches.   116     Hyperlinks – Integrating More Information into a Mind Map   118     Inserting hyperlinks – how it works   119     Less Is More: Filter Functions   120     Simple but useful: Fading branches in and out.   121     Power filter: Filtering by specific criteria   122     Project Management with GANTT Diagrams   124     Adding task information to branches   124     Adding task information to other documents   128     pdf – easy and practical   128     mage files for integration into other documents   128     pdf – easy and practical   128     Mage files for integration into other document   129     PowerPoint – from branches to bullet points   129     Presentation Mode: From Mind Map to Presentation   131     Chapter 11: Exploring ThinkBuzan's iMindMap.   133     Basic Use – Finding Your Way Around <t< td=""><td></td><td></td></t<>                                                                                                    |                                                           |            |
| Mindomo   110     Comparing Software Packages   111     Chapter 10: Introducing Mindjet MindManager   113     The Basics: Finding Your Way Around   114     Important control keys   115     Keeping it neat and tidy: Formatting options   116     Hyperlinks – Integrating More Information into a Mind Map   118     Inserting hyperlinks – how it works   119     Less Is More: Filter Functions   120     Simple but useful: Fading branches in and out   121     Power filter: Filtering by specific criteria   122     Project Management with GANTT Diagrams   124     Adding task information to branches   124     Exporting and Processing   126     Sharing your Mind Map   128     pdf – easy and practical   128     Image files for integration into other documents   129     PowerPoint – from branches to bullet points   129     Presentation Mode: From Mind Map as a linear document   129     Presentation Mode: From Mind Map to Presentation   131     Chapter 11: Exploring ThinkBuzan's iMindMap   133     Basic Use – Finding Your Way Around   134     Branches   13                                                                                                    | Mind42 – simple and free of charge                        | 109        |
| Comparing Software Packages111Chapter 10: Introducing Mindjet MindManager.113The Basics: Finding Your Way Around114Important control keys115Quick notes within branches.116Hyperlinks – Integrating More Information into a Mind Map118Inserting hyperlinks – how it works119Less Is More: Filter Functions120Simple but useful: Fading branches in and out121Power filter: Filtering by specific criteria122Project Management with GANTT Diagrams124Adding task information to branches124Exporting and Processing.126Sharing your Mind Map.127Mindjet Player – interactive pdf document128pdf – easy and practical128Mord – presenting a Mind Map as a linear document129PowerPoint – from branches to bullet points.129PowerPoint – from branches to bullet points.129PowerPoint – from branches to bullet points.129PowerPoint – from branches to bullet points.133Basic Use – Finding Your Way Around134Branches135Three kinds of branch137Two Input Methods: Mind Mapping and Speed Mind Mapping138Speed Mind Mapping – how it works138Speed Mind Mapping – how it works138Speed Mind Mapping – how it works134Branches135Three kinds of branch137Two Input Methods: Mind Mapping and Speed Mind Mapping138Speed Mind Mapping – ho                                             | MindMeister                                               | 109        |
| Chapter 10: Introducing Mindjet MindManager.   113     The Basics: Finding Your Way Around   114     Important control keys   115     Keeping it neat and tidy: Formatting options   115     Quick notes within branches   116     Hyperlinks – Integrating More Information into a Mind Map   118     Inserting hyperlinks – how it works   119     Less Is More: Filter Functions   120     Simple but useful: Fading branches in and out   121     Power filter: Filtering by specific criteria   122     Project Management with GANTT Diagrams   124     Adding task information to branches   124     Exporting and Processing   126     Sharing your Mind Map   128     pdf – easy and practical   128     Image files for integration into other documents   128     pdf – easy and practical   128     Word – presenting a Mind Map as a linear document   129     PowerPoint – from branches to bullet points   129     Presentation Mode: From Mind Map to Presentation   131     Chapter 11: Exploring ThinkBuzan's iMindMap   133     Basic Use – Finding Your Way Around   134     Branches <td></td> <td></td>                                                                                                    |                                                           |            |
| The Basics: Finding Your Way Around   114     Important control keys   115     Keeping it neat and tidy: Formatting options   115     Quick notes within branches.   116     Hyperlinks – Integrating More Information into a Mind Map   118     Inserting hyperlinks – how it works   119     Less Is More: Filter Functions   120     Simple but useful: Fading branches in and out   121     Power filter: Filtering by specific criteria   122     Project Management with GANTT Diagrams   124     Adding task information to branches   124     Adding task information to branches   124     Exporting and Processing   126     Sharing your Mind Map   128     pdf – easy and practical   128     pdf – easy and practical   128     Pack&Go – and all the links work   128     Word – presenting a Mind Map as a linear document   129     PowerPoint – from branches to bullet points   129     Presentation Mode: From Mind Map to Presentation   131 <b>Chapter 11: Exploring ThinkBuzan's iMindMap</b> 133     Basic Use – Finding Your Way Around   134     Branches   135                                                                                                    | Comparing Software Packages                               |            |
| Important control keys   115     Keeping it neat and tidy: Formatting options   115     Quick notes within branches   116     Hyperlinks – Integrating More Information into a Mind Map   118     Inserting hyperlinks – how it works   119     Less Is More: Filter Functions   120     Simple but useful: Fading branches in and out   121     Power filter: Filtering by specific criteria   122     Project Management with GANTT Diagrams   124     Adding task information to branches   124     Adding task information to branches   124     Exporting and Processing   126     Sharing your Mind Map   128     pdf – easy and practical   128     pdf – easy and practical   128     Pack&Go – and all the links work   128     Word – presenting a Mind Map as a linear document   129     PowerPoint – from branches to bullet points   129     Presentation Mode: From Mind Map to Presentation   131     Chapter 11: Exploring ThinkBuzan's iMindMap   133     Basic Use – Finding Your Way Around   134     Branches   135     Three kinds of branch   137                                                                                                    | Chapter 10: Introducing Mindjet MindManager               | 113        |
| Keeping it neat and tidy: Formatting options.   115     Quick notes within branches.   116     Hyperlinks – Integrating More Information into a Mind Map   118     Inserting hyperlinks – how it works   119     Less Is More: Filter Functions   120     Simple but useful: Fading branches in and out.   121     Power filter: Filtering by specific criteria   122     Project Management with GANTT Diagrams   124     Adding task information to branches.   124     Adding task information to branches.   126     Sharing your Mind Map.   127     Mindjet Player – interactive pdf document.   128     pdf – easy and practical   128     Image files for integration into other documents   129     PowerPoint – from branches to bullet points   129     Presentation Mode: From Mind Map to Presentation   131     Chapter 11: Exploring ThinkBuzan's iMindMap   133     Basic Use – Finding Your Way Around   134     Branches   135     Three kinds of branch.   137     Two Input Methods: Mind Mapping and Speed Mind Mapping.   138     Speed Mind Mapping – how it works   138     Speed Min                                                                                                    |                                                           |            |
| Quick notes within branches.116Hyperlinks – Integrating More Information into a Mind Map118Inserting hyperlinks – how it works119Less Is More: Filter Functions120Simple but useful: Fading branches in and out121Power filter: Filtering by specific criteria122Project Management with GANTT Diagrams124Adding task information to branches.124Exporting and Processing126Sharing your Mind Map127Mindjet Player – interactive pdf document128pdf – easy and practical128Image files for integration into other documents128Word – presenting a Mind Map as a linear document129PowerFoint – from branches to bullet points129Presentation Mode: From Mind Map to Presentation131 <b>Chapter 11: Exploring ThinkBuzan's iMindMap</b> 133Basic Use – Finding Your Way Around134Branches137Two Input Methods: Mind Mapping and Speed Mind Mapping138Speed Mind Mapping – how it works138Sormatting with iMindMap138Step 1: Select the branches concerned143Step 2: Inputting task details144Step 2: Inputting task details144Step 2: Inputting task details144Step 1: Select the branches concerned143Step 1: Select the branches concerned143Step 1: Select the branches concerned143Step 2: Inputting task details144Step 3: Adjusting views145 <td< td=""><td></td><td></td></td<> |                                                           |            |
| Hyperlinks – Integrating More Information into a Mind Map   118     Inserting hyperlinks – how it works   119     Less Is More: Filter Functions   120     Simple but useful: Fading branches in and out   121     Power filter: Filtering by specific criteria   122     Project Management with GANTT Diagrams   124     Adding task information to branches   124     Adding task information to branches   124     Exporting and Processing   126     Sharing your Mind Map   127     Mindjet Player – interactive pdf document   128     pdf – easy and practical   128     mage files for integration into other documents   128     Pack&Go – and all the links work   128     Word – presenting a Mind Map as a linear document   129     PowerPoint – from branches to bullet points   129     Presentation Mode: From Mind Map to Presentation   131     Chapter 11: Exploring ThinkBuzan's iMindMap   133     Basic Use – Finding Your Way Around   134     Branches   135     Three kinds of branch   137     Two Input Methods: Mind Mapping and Speed Mind Mapping   138     Speed Mind Mapping                                                                                                    |                                                           |            |
| Inserting hyperlinks – how it works119Less Is More: Filter Functions120Simple but useful: Fading branches in and out121Power filter: Filtering by specific criteria122Project Management with GANTT Diagrams124Adding task information to branches124Exporting and Processing126Sharing your Mind Map127Mindjet Player – interactive pdf document128pdf – easy and practical128pdf – easy and practical128Word – presenting a Mind Map as a linear document129PowerPoint – from branches to bullet points129Presentation Mode: From Mind Map to Presentation131Chapter 11: Exploring ThinkBuzan's iMindMap133Basic Use – Finding Your Way Around134Branches135Three kinds of branch137Two Input Methods: Mind Mapping and Speed Mind Mapping138Speed Mind Mapping – how it works138Formatting with iMindMap134Step 1: Select the branches concerned143Step 2: Inputting task details144Step 3: Adjusting views145Presenting the Mind Map145Really quite presentable: Presentation mode145                                                                                                    |                                                           |            |
| Less Is More: Filter Functions   120     Simple but useful: Fading branches in and out   121     Power filter: Filtering by specific criteria   122     Project Management with GANTT Diagrams   124     Adding task information to branches   124     Exporting and Processing   126     Sharing your Mind Map   127     Mindjet Player – interactive pdf document   128     pdf – easy and practical   128     Image files for integration into other documents   128     Pack&Go – and all the links work   128     Word – presenting a Mind Map as a linear document   129     PowerPoint – from branches to bullet points   129     Presentation Mode: From Mind Map to Presentation   131 <b>Chapter 11: Exploring ThinkBuzan's iMindMap</b> 133     Basic Use – Finding Your Way Around   134     Branches   135     Three kinds of branch   137     Two Input Methods: Mind Mapping and Speed Mind Mapping   138     Speed Mind Mapping – how it works   138     Formatting with iMindMap   134     Project-management mode: GANTT view   142     Project Management with iMindMap, Step by Step <td>Hyperlinks – Integrating More Information into a Mind Map</td> <td></td>                                                                                                 | Hyperlinks – Integrating More Information into a Mind Map |            |
| Simple but useful: Fading branches in and out121Power filter: Filtering by specific criteria122Project Management with GANTT Diagrams124Adding task information to branches124Exporting and Processing126Sharing your Mind Map127Mindjet Player – interactive pdf document128pdf – easy and practical128Image files for integration into other documents128Pack&Go – and all the links work128Word – presenting a Mind Map as a linear document129PowerPoint – from branches to bullet points129Presentation Mode: From Mind Map to Presentation131Chapter 11: Exploring ThinkBuzan's iMindMap133Basic Use – Finding Your Way Around134Branches135Three kinds of branch137Two Input Methods: Mind Mapping and Speed Mind Mapping138Speed Mind Mapping – how it works138SmartLayout: From linear to radial Mind Maps140Project-management mode: GANTT view142Project Management with iMindMap, Step by Step143Step 1: Select the branches concerned143Step 2: Inputting task details144Step 3: Adjusting views145Presenting the Mind Map145Really quite presentable: Presentation mode145                                                                                                    |                                                           |            |
| Power filter: Filtering by specific criteria122Project Management with GANTT Diagrams124Adding task information to branches124Exporting and Processing126Sharing your Mind Map127Mindjet Player – interactive pdf document128pdf – easy and practical128Image files for integration into other documents128Pack&Go – and all the links work128Word – presenting a Mind Map as a linear document129PowerPoint – from branches to bullet points129Presentation Mode: From Mind Map to Presentation131Chapter 11: Exploring ThinkBuzan's iMindMap133Basic Use – Finding Your Way Around134Branches135Three kinds of branch137Two Input Methods: Mind Mapping and Speed Mind Mapping138Speed Mind Mapping – how it works138SomatLayout: From linear to radial Mind Maps140Project-management mode: GANTT view142Project Management with iMindMap, Step by Step143Step 1: Select the branches concerned143Step 2: Inputting task details144Step 3: Adjusting views145Presenting the Mind Map145Really quite presentable: Presentation mode145                                                                                                    |                                                           |            |
| Project Management with GANTT Diagrams124Adding task information to branches124Exporting and Processing126Sharing your Mind Map127Mindjet Player – interactive pdf document128pdf – easy and practical128Image files for integration into other documents128Pack&Go – and all the links work128Word – presenting a Mind Map as a linear document129PowerPoint – from branches to bullet points129Presentation Mode: From Mind Map to Presentation131Chapter 11: Exploring ThinkBuzan's iMindMap133Basic Use – Finding Your Way Around134Branches135Three kinds of branch137Two Input Methods: Mind Mapping and Speed Mind Mapping138Speed Mind Mapping – how it works138SmartLayout: From linear to radial Mind Maps140Project-management mode: GANTT view142Project Management with iMindMap, Step by Step143Step 2: Inputting task details144Step 3: Adjusting views145Really quite presentable: Presentation mode145                                                                                                    |                                                           |            |
| Adding task information to branches.124Exporting and Processing.126Sharing your Mind Map.127Mindjet Player – interactive pdf document.128pdf – easy and practical128Image files for integration into other documents.128Pack&Go – and all the links work128Word – presenting a Mind Map as a linear document129PowerPoint – from branches to bullet points.129Presentation Mode: From Mind Map to Presentation131Chapter 11: Exploring ThinkBuzan's iMindMap.133Basic Use – Finding Your Way Around134Branches135Three kinds of branch137Two Input Methods: Mind Mapping and Speed Mind Mapping.138Speed Mind Mapping – how it works138SomartLayout: From linear to radial Mind Maps.140Project Management mode: GANTT view.142Project Management with iMindMap, Step by Step143Step 1: Select the branches concerned.143Step 2: Inputting task details144Step 3: Adjusting views145Presenting the Mind Map145Really quite presentable: Presentation mode145                                                                                                    |                                                           |            |
| Exporting and Processing.126Sharing your Mind Map.127Mindjet Player – interactive pdf document.128pdf – easy and practical.128Image files for integration into other documents.128Pack&Go – and all the links work.128Word – presenting a Mind Map as a linear document129PowerPoint – from branches to bullet points.129Presentation Mode: From Mind Map to Presentation131Chapter 11: Exploring ThinkBuzan's iMindMap.133Basic Use – Finding Your Way Around.134Branches135Three kinds of branch.137Two Input Methods: Mind Mapping and Speed Mind Mapping.138Speed Mind Mapping – how it works138Sormatting with iMindMap.138Speed Mind Mapping – how it works138Step 1: Select the branches concerned143Step 1: Select the branches concerned143Step 2: Inputting task details144Step 3: Adjusting views145Presenting the Mind Map145Really quite presentable: Presentation mode145                                                                                                    | Adding task information to branches                       | 124        |
| Sharing your Mind Map.127Mindjet Player – interactive pdf document128pdf – easy and practical128Image files for integration into other documents128Pack&Go – and all the links work128Word – presenting a Mind Map as a linear document129PowerPoint – from branches to bullet points129Presentation Mode: From Mind Map to Presentation131Chapter 11: Exploring ThinkBuzan's iMindMap133Basic Use – Finding Your Way Around134Branches135Three kinds of branch137Two Input Methods: Mind Mapping and Speed Mind Mapping138Speed Mind Mapping – how it works138Somatting with iMindMap138ShartLayout: From linear to radial Mind Maps140Project-management mode: GANTT view142Project Management with iMindMap, Step by Step143Step 1: Select the branches concerned143Step 2: Inputting task details144Step 3: Adjusting views145Presenting the Mind Map145Really quite presentable: Presentation mode145                                                                                                    |                                                           |            |
| Mindjet Player - interactive pdf document128pdf - easy and practical128Image files for integration into other documents128Pack&Go - and all the links work128Word - presenting a Mind Map as a linear document129PowerPoint - from branches to bullet points129Presentation Mode: From Mind Map to Presentation131Chapter 11: Exploring ThinkBuzan's iMindMap133Basic Use - Finding Your Way Around134Branches135Three kinds of branch137Two Input Methods: Mind Mapping and Speed Mind Mapping138Speed Mind Mapping - how it works138SomatLayout: From linear to radial Mind Maps140Project-management mode: GANTT view142Project Management with iMindMap, Step by Step143Step 1: Select the branches concerned143Step 2: Inputting task details144Step 3: Adjusting views145Presenting the Mind Map145Really quite presentable: Presentation mode145                                                                                                    |                                                           |            |
| pdf - easy and practical128Image files for integration into other documents128Pack&Go - and all the links work128Word - presenting a Mind Map as a linear document129PowerPoint - from branches to bullet points129Presentation Mode: From Mind Map to Presentation131 <b>Chapter 11: Exploring ThinkBuzan's iMindMap</b> 133Basic Use - Finding Your Way Around134Branches135Three kinds of branch137Two Input Methods: Mind Mapping and Speed Mind Mapping138Speed Mind Mapping - how it works138SmartLayout: From linear to radial Mind Maps140Project-management mode: GANTT view142Project Management with iMindMap, Step by Step143Step 1: Select the branches concerned143Step 2: Inputting task details144Step 3: Adjusting views145Presenting the Mind Map145Really quite presentable: Presentation mode145                                                                                                    | Mindiet Player – interactive pdf document                 |            |
| Image files for integration into other documents128Pack&Go – and all the links work128Word – presenting a Mind Map as a linear document129PowerPoint – from branches to bullet points129Presentation Mode: From Mind Map to Presentation131 <b>Chapter 11: Exploring ThinkBuzan's iMindMap</b> 133Basic Use – Finding Your Way Around134Branches135Three kinds of branch137Two Input Methods: Mind Mapping and Speed Mind Mapping138Speed Mind Mapping – how it works138SmartLayout: From linear to radial Mind Maps140Project-management mode: GANTT view142Project Management with iMindMap, Step by Step143Step 1: Select the branches concerned143Step 2: Inputting task details144Step 3: Adjusting views145Presenting the Mind Map145Really quite presentable: Presentation mode145                                                                                                    |                                                           |            |
| Pack&Go – and all the links work128Word – presenting a Mind Map as a linear document129PowerPoint – from branches to bullet points129Presentation Mode: From Mind Map to Presentation131in a Single Click131Chapter 11: Exploring ThinkBuzan's iMindMap133Basic Use – Finding Your Way Around134Branches135Three kinds of branch137Two Input Methods: Mind Mapping and Speed Mind Mapping138Speed Mind Mapping – how it works138SmartLayout: From linear to radial Mind Maps140Project-management mode: GANTT view142Project Management with iMindMap, Step by Step143Step 1: Select the branches concerned143Step 2: Inputting task details144Step 3: Adjusting views145Presenting the Mind Map145Really quite presentable: Presentation mode145                                                                                                    |                                                           |            |
| PowerPoint – from branches to bullet points129Presentation Mode: From Mind Map to Presentation131in a Single Click131 <b>Chapter 11: Exploring ThinkBuzan's iMindMap</b> 133Basic Use – Finding Your Way Around134Branches135Three kinds of branch137Two Input Methods: Mind Mapping and Speed Mind Mapping138Speed Mind Mapping – how it works138Formatting with iMindMap138SmartLayout: From linear to radial Mind Maps140Project Management with iMindMap, Step by Step143Step 1: Select the branches concerned143Step 2: Inputting task details144Step 3: Adjusting views145Presenting the Mind Map145Really quite presentable: Presentation mode145                                                                                                    |                                                           |            |
| Presentation Mode: From Mind Map to Presentation<br>in a Single Click131Chapter 11: Exploring ThinkBuzan's iMindMap133Basic Use – Finding Your Way Around134<br>BranchesBranches135<br>Three kinds of branch137Two Input Methods: Mind Mapping and Speed Mind Mapping138<br>Speed Mind Mapping – how it works138<br>SmartLayout: From linear to radial Mind MapsProject-management mode: GANTT view142<br>Project Management with iMindMap, Step by Step143<br>Step 1: Select the branches concernedStep 2: Inputting task details144<br>Step 3: Adjusting views145<br>Presenting the Mind Map145<br>Really quite presentable: Presentation mode                                                                                                    |                                                           |            |
| in a Single Click                                                                                                    | PowerPoint – from branches to bullet points               | 129        |
| Chapter 11: Exploring ThinkBuzan's iMindMap133Basic Use – Finding Your Way Around134Branches135Three kinds of branch137Two Input Methods: Mind Mapping and Speed Mind Mapping138Speed Mind Mapping – how it works138Speed Mind Mapping – how it works138SmartLayout: From linear to radial Mind Maps140Project-management mode: GANTT view142Project Management with iMindMap, Step by Step143Step 1: Select the branches concerned143Step 2: Inputting task details144Step 3: Adjusting views145Presenting the Mind Map145Presenting the Mind Map145Presenting the Mind Map145                                                                                                    |                                                           |            |
| Basic Use – Finding Your Way Around134Branches135Three kinds of branch137Two Input Methods: Mind Mapping and Speed Mind Mapping138Speed Mind Mapping – how it works138Formatting with iMindMap138SmartLayout: From linear to radial Mind Maps140Project-management mode: GANTT view142Project Management with iMindMap, Step by Step143Step 1: Select the branches concerned143Step 2: Inputting task details144Step 3: Adjusting views145Presenting the Mind Map145Really quite presentable: Presentation mode145                                                                                                    | in a Single Click                                         |            |
| Branches135Three kinds of branch137Two Input Methods: Mind Mapping and Speed Mind Mapping138Speed Mind Mapping – how it works138Formatting with iMindMap138SmartLayout: From linear to radial Mind Maps140Project-management mode: GANTT view142Project Management with iMindMap, Step by Step143Step 1: Select the branches concerned143Step 2: Inputting task details144Step 3: Adjusting views145Presenting the Mind Map145Really quite presentable: Presentation mode145                                                                                                    | Chapter 11: Exploring ThinkBuzan's iMindMap               | 133        |
| Three kinds of branch137Two Input Methods: Mind Mapping and Speed Mind Mapping138Speed Mind Mapping – how it works138Formatting with iMindMap138SmartLayout: From linear to radial Mind Maps140Project-management mode: GANTT view142Project Management with iMindMap, Step by Step143Step 1: Select the branches concerned143Step 2: Inputting task details144Step 3: Adjusting views145Presenting the Mind Map145Really quite presentable: Presentation mode145                                                                                                    | Basic Use – Finding Your Way Around                       |            |
| Two Input Methods: Mind Mapping and Speed Mind Mapping.138Speed Mind Mapping – how it works138Formatting with iMindMap138SmartLayout: From linear to radial Mind Maps140Project-management mode: GANTT view142Project Management with iMindMap, Step by Step143Step 1: Select the branches concerned143Step 2: Inputting task details144Step 3: Adjusting views145Presenting the Mind Map145Really quite presentable: Presentation mode145                                                                                                    | Branches                                                  | 135        |
| Speed Mind Mapping – how it works138Formatting with iMindMap138SmartLayout: From linear to radial Mind Maps140Project-management mode: GANTT view142Project Management with iMindMap, Step by Step143Step 1: Select the branches concerned143Step 2: Inputting task details144Step 3: Adjusting views145Presenting the Mind Map145Really quite presentable: Presentation mode145                                                                                                    |                                                           |            |
| Formatting with iMindMap138SmartLayout: From linear to radial Mind Maps140Project-management mode: GANTT view142Project Management with iMindMap, Step by Step143Step 1: Select the branches concerned143Step 2: Inputting task details144Step 3: Adjusting views145Presenting the Mind Map145Really quite presentable: Presentation mode145                                                                                                    |                                                           |            |
| SmartLayout: From linear to radial Mind Maps140Project-management mode: GANTT view142Project Management with iMindMap, Step by Step143Step 1: Select the branches concerned143Step 2: Inputting task details144Step 3: Adjusting views145Presenting the Mind Map145Really quite presentable: Presentation mode145                                                                                                    |                                                           |            |
| Project-management mode: GANTT view142Project Management with iMindMap, Step by Step143Step 1: Select the branches concerned143Step 2: Inputting task details144Step 3: Adjusting views145Presenting the Mind Map145Really quite presentable: Presentation mode145                                                                                                    | Formatting with iMindMap                                  |            |
| Project Management with iMindMap, Step by Step143Step 1: Select the branches concerned143Step 2: Inputting task details144Step 3: Adjusting views145Presenting the Mind Map145Really quite presentable: Presentation mode145                                                                                                    |                                                           |            |
| Step 1: Select the branches concerned143Step 2: Inputting task details144Step 3: Adjusting views145Presenting the Mind Map145Really quite presentable: Presentation mode145                                                                                                    |                                                           |            |
| Step 2: Inputting task details144Step 3: Adjusting views145Presenting the Mind Map145Really quite presentable: Presentation mode145                                                                                                    | Project Management with iMindMap, Step by Step            | 143        |
| Step 3: Adjusting views                                                                                                    | Step 2: Inputting task details                            | 143<br>144 |
| Presenting the Mind Map                                                                                                    |                                                           |            |
| Really quite presentable: Presentation mode                                                                                                    |                                                           |            |
|                                                                                                    |                                                           |            |
| An alternative: Exporting as a PowerPoint presentation                                                                                                    | An alternative: Exporting as a PowerPoint presentation    |            |

#### Part 1V: Advanced Strategies for Mind Mapping ...... 149

| Chapter 12: Mind Mapping Reading Techniques            | 151 |
|--------------------------------------------------------|-----|
| Appreciating the Fine Art of Preparation               | 152 |
| Step 1: Skimming the text                              |     |
| Step 2: Recalling background knowledge                 | 153 |
| Step 3: Setting questions and aims                     |     |
| Honing the Reading Process                             |     |
| Step 1: Skim reading                                   |     |
| Step 2: Preview                                        |     |
| Step 3: Immersion                                      |     |
| Step 4: Difficult passages                             | 156 |
| For Advanced Students: Generating a Mind Map           |     |
| from Different Sources                                 | 159 |
| Chapter 13: Learning and Preparing for Exams           |     |
|                                                        | 161 |
| with Mind Mapping                                      |     |
| Preparing for Exams                                    |     |
| Step 1: Taking Mind-Mapping notes                      |     |
| Generating special Study Mind Maps                     |     |
| Step 2: Entering your own thoughts                     |     |
| Step 3: Revising regularly                             |     |
| Step 4: Explaining it to others                        | 165 |
| Especially for Students: Generating Study Mind Maps    |     |
| from Different Sources                                 | 165 |
| Chapter 14: Project Management with Mind Mapping       |     |
| 'One Page Management': Everything on a Single Page     |     |
| Software is Sensible                                   |     |
| Projects You Can Plan and Control with Mind Maps       |     |
| Structuring projects with Mind Mapping                 |     |
| Further Examples of Mind Mapping in Project Management |     |
| Planning a business trip                               |     |
| Managing distance learning                             |     |
|                                                        |     |
| Chapter 15: Knowledge Management with Mind Mapping     | 181 |
| Keeping Your Eye on the Ball                           | 181 |
| Assembling Digital Information in a Mind Map           |     |
| Example: Personal start centre                         |     |
| Multi-Level Mind Maps                                  |     |
| Managing scientific work with Mind Maps                |     |
| More Ways of Using and Applying Mind Maps              | 188 |

| Cha                | pter 16: Mind Mapping for Creativity                                                                                                    | 189                                                                                                   |
|--------------------|----------------------------------------------------------------------------------------------------|----------------------------------------------------------------------------------------------------|
|                    | The 4P Creativity Model                                                                                                    |                                                                                                    |
|                    | Creativity yields results                                                                                                    |                                                                                                    |
|                    | It's a personal thing                                                                                                    |                                                                                                    |
|                    | Modelling the creative process                                                                                                    |                                                                                                    |
|                    | Principles of creativity – two-stage thinking                                                                                                    |                                                                                                    |
|                    | Example: Publishing an eye-catching book                                                                                                    |                                                                                                    |
|                    | Mind Mapping as a Support in the Creative Process                                                                                                    |                                                                                                    |
|                    | Me on my own (no groups)<br>Using Mind Mapping in the second stage                                                                                                    |                                                                                                    |
|                    | Developing and Ordering Ideas with MindManager:                                                                                                    |                                                                                                    |
|                    | A Step-by-Step Approach                                                                                                    | 196                                                                                                   |
|                    | Step 1: Formulating an issue                                                                                                    |                                                                                                    |
|                    | Step 2: Inputting ideas                                                                                                    |                                                                                                    |
|                    | Step 3: Evaluating ideas                                                                                                    |                                                                                                    |
|                    | Step 4: Structuring ideas                                                                                                    |                                                                                                    |
| Davt 11            | The Part of Tens                                                                                                    | 203                                                                                                   |
| uit v.             |                                                                                                    |                                                                                                    |
| Cha                | pter 17: Ten Tips for Working Efficiently<br>Mind Mapping                                                                                                    |                                                                                                    |
| Cha                | ر<br>pter 17: Ten Tips for Working Efficiently<br>n Mind Mapping                                                                                                    | 205                                                                                                   |
| Cha                | pter 17: Ten Tips for Working Efficiently                                                                                                    |                                                                                                    |
| Cha                | pter 17: Ten Tips for Working Efficiently<br>Mind Mapping<br>Using the Right Paper<br>Having the Right Equipment Ready<br>Using the One-Word Rule                                                                                                    |                                                                                                    |
| Cha                | pter 17: Ten Tips for Working Efficiently<br>Mind Mapping<br>Using the Right Paper<br>Having the Right Equipment Ready<br>Using the One-Word Rule<br>Working with Symbols                                                                                                    | <b>205</b><br>205<br>206<br>207<br>207<br>                                                            |
| Cha                | pter 17: Ten Tips for Working Efficiently<br>Mind Mapping<br>Using the Right Paper<br>Having the Right Equipment Ready<br>Using the One-Word Rule<br>Working with Symbols<br>Perfection Not Required!                                                                                                    | <b>205</b><br>                                                                                        |
| Cha                | pter 17: Ten Tips for Working Efficiently<br>Mind Mapping<br>Using the Right Paper<br>Having the Right Equipment Ready<br>Using the One-Word Rule<br>Working with Symbols<br>Perfection Not Required!<br>Writing in Block Capitals                                                                                                    |                                                                                                    |
| Cha                | pter 17: Ten Tips for Working Efficiently<br>Mind Mapping<br>Using the Right Paper<br>Having the Right Equipment Ready<br>Using the One-Word Rule<br>Working with Symbols<br>Perfection Not Required!<br>Writing in Block Capitals<br>On Paper: Organic Mind Maps                                                                                                    |                                                                                                    |
| Cha                | pter 17: Ten Tips for Working Efficiently<br>Mind Mapping<br>Using the Right Paper<br>Having the Right Equipment Ready<br>Using the One-Word Rule<br>Working with Symbols<br>Perfection Not Required!<br>Writing in Block Capitals<br>On Paper: Organic Mind Maps<br>Writing in Reading Order                                                                                                    |                                                                                                    |
| Cha                | pter 17: Ten Tips for Working Efficiently<br>Mind Mapping<br>Using the Right Paper<br>Having the Right Equipment Ready<br>Using the One-Word Rule<br>Working with Symbols<br>Perfection Not Required!<br>Writing in Block Capitals<br>On Paper: Organic Mind Maps<br>Writing in Reading Order<br>Developing Mind Maps Outwards and Not Writing Vertically                                                                                                    | 205<br>                                                                                               |
| Cha                | pter 17: Ten Tips for Working Efficiently<br>Mind Mapping<br>Using the Right Paper<br>Having the Right Equipment Ready<br>Using the One-Word Rule<br>Working with Symbols<br>Perfection Not Required!<br>Writing in Block Capitals<br>On Paper: Organic Mind Maps<br>Writing in Reading Order<br>Developing Mind Maps Outwards and Not Writing Vertically<br>Storing Your Mind Maps                                                                                                    |                                                                                                    |
| Cha                | pter 17: Ten Tips for Working Efficiently<br>Mind Mapping<br>Using the Right Paper<br>Having the Right Equipment Ready<br>Using the One-Word Rule<br>Working with Symbols<br>Perfection Not Required!<br>Writing in Block Capitals<br>On Paper: Organic Mind Maps<br>Writing in Reading Order<br>Developing Mind Maps Outwards and Not Writing Vertically<br>Storing Your Mind Maps<br>Filing away hand-drawn Mind Maps                                                                                                    |                                                                                                    |
| Cha                | pter 17: Ten Tips for Working Efficiently<br>Mind Mapping<br>Using the Right Paper<br>Having the Right Equipment Ready<br>Using the One-Word Rule<br>Working with Symbols<br>Perfection Not Required!<br>Writing in Block Capitals<br>On Paper: Organic Mind Maps<br>Writing in Reading Order<br>Developing Mind Maps Outwards and Not Writing Vertically<br>Storing Your Mind Maps                                                                                                    | <b>205</b><br>205<br>206<br>207<br>207<br>208<br>209<br>209<br>209<br>210<br>211<br>212<br>212<br>212 |
| Cha<br>witl<br>Cha | pter 17: Ten Tips for Working Efficiently<br>Mind Mapping                                                                                                    | <b>205</b><br>205<br>206<br>207<br>207<br>208<br>209<br>209<br>210<br>211<br>212<br>212<br>213<br>213 |
| Cha<br>witl<br>Cha | pter 17: Ten Tips for Working Efficiently<br>Mind Mapping<br>Using the Right Paper<br>Having the Right Equipment Ready<br>Using the One-Word Rule<br>Working with Symbols<br>Perfection Not Required!<br>Writing in Block Capitals<br>On Paper: Organic Mind Maps<br>Writing in Reading Order<br>Developing Mind Maps Outwards and Not Writing Vertically<br>Storing Your Mind Maps<br>Filing away hand-drawn Mind Maps<br>Generating master copies<br>Using tablet PCs<br>Discret 18: (Almost) Ten Tips on How to Make Mind<br>Dyna Storing Your Everyday Working Tool |                                                                                                    |
| Cha<br>witl<br>Cha | pter 17: Ten Tips for Working Efficiently<br>Mind Mapping<br>Using the Right Paper<br>Having the Right Equipment Ready<br>Using the One-Word Rule<br>Working with Symbols<br>Perfection Not Required!<br>Writing in Block Capitals<br>On Paper: Organic Mind Maps<br>Writing in Reading Order<br>Developing Mind Maps Outwards and Not Writing Vertically<br>Storing Your Mind Maps<br>Filing away hand-drawn Mind Maps<br>Generating master copies<br>Using tablet PCs<br>Using tablet PCs<br>Practise, Practise and Practise Again!                                   |                                                                                                    |
| Cha<br>witl<br>Cha | pter 17: Ten Tips for Working Efficiently<br>Mind Mapping<br>Using the Right Paper<br>Having the Right Equipment Ready<br>Using the One-Word Rule<br>Working with Symbols<br>Perfection Not Required!<br>Writing in Block Capitals<br>On Paper: Organic Mind Maps<br>Writing in Reading Order<br>Developing Mind Maps Outwards and Not Writing Vertically<br>Storing Your Mind Maps<br>Filing away hand-drawn Mind Maps<br>Generating master copies<br>Using tablet PCs<br>Discret 18: (Almost) Ten Tips on How to Make Mind<br>Dyna Storing Your Everyday Working Tool |                                                                                                    |

#### \_\_\_\_\_ Table of Contents

| Having Materials Always to Hand        |     |
|----------------------------------------|-----|
| Making Mind Maps Visually Appealing    |     |
| Have Fun!                              |     |
| Drawing Maps by Hand and with Software |     |
| Choosing Your Software                 |     |
| Index                                  | 223 |

#### Mind Mapping For Dummies \_\_\_\_\_

# Foreword

*Mind Mapping For Dummies* is an apt idea, as Mind Mapping is something we already know how to do – we do it constantly without even realising it!

Mind Mapping replicates the way our brains think and the way we absorb information. When we think of any idea, our mind instantly starts connecting this to other images, thoughts and concepts. So why do we force ourselves to make notes, plan and create in a way that our brain doesn't like?

When I was at university, struggling to study with the mass of lined notes I had made, Mind Mapping helped me to make sense of the information, reduce my notes and remember more. Now it is doing the same for millions of people around the world, helping them to be more productive, creative and efficient in their everyday lives. Join them, and start using the full potential of your mind every day.

With this guide, Florian has created a comprehensive resource on Mind Mapping, which will be of great use to those wanting a step-by-step guide to using this powerful tool, also known as the 'Swiss Army Knife' of the brain! This book shows you how to Mind Map, what to avoid and gives you the information you need to navigate the jungle of Mind Mapping software out there.

You find out how versatile the Mind Map really is, and how you can apply this technique to plan, study, manage projects, solve problems and brainstorm.

Enjoy exploring the potential of your amazing mind!

Tony Buzan

# XVIII Mind Mapping For Dummies \_\_\_\_\_

# Introduction

Any people have heard of Mind Mapping at least once or twice – and presumably you too, since you're holding this book in your hand! Or you saw the front cover with the Mind Map and found it somehow familiar. Mind Mapping has now become so widespread and well-known that the term has entered English usage.

What is Mind Mapping? Mind Mapping is a visual technique for structuring and organising thoughts and ideas.

If this sounds all rather general and wide-ranging, then you can also use Mind Mapping in a general and wide-ranging fashion, whether you generate Mind Maps with a pen and paper or with special Mind Mapping software.

Many people have heard of Mind Mapping but don't really know what it's all about. Or perhaps you're one of those people who know what Mind Mapping is and have tried working with it, perhaps with Mind Mapping software installed at work. Somehow it didn't work out and the method failed to live up to its promise. I want to change that with this book, for Mind Mapping is a very powerful method that can be of great assistance in many aspects of life. Whether you're a complete novice or already have some experience of Mind Mapping, this book is bound to be of benefit to you.

# About This Book

*Mind Mapping For Dummies* equips you in five parts with everything you need to successfully apply the Mind Mapping techniques. As a qualified Mind Mapping tutor I have introduced Mind Mapping to thousands of people in seminars and so have a good idea of how the technique can help and what difficulties people usually encounter when learning it. The composition of this book is based on the structure of one such seminar.

So, I start with the principles of Mind Mapping and then take you through various and increasingly complex areas of the technique. You discover how to use both pen and paper and Mind Mapping software in this book. The method is the same however you generate maps.

# **Conventions Used in This Book**

If this isn't your first book in the *For Dummies* series, you'll recognise many aspects from other volumes in the series. I use the following conventions:

- Italics are used for words or concepts
- The action part of numbered steps are in **bold**.

# Foolish Assumptions

There are many reasons for using this book and I assume that one or more of the following descriptions applies to you:

- ✓ You're frequently confronted at home or at work with the challenge of structuring and organising information.
- $\checkmark$  You're looking for a clear and simple way of doing so.
- ✓ You want to find a method that enables you to work in a more efficient and structured manner.
- ✓ You want to learn Mind Mapping or to extend the knowledge you already have of this technique.

Mind Mapping is a technique. To be able to use it effectively, you have to acquire the right skills. Just like swimming, driving or learning a musical instrument, it requires some practice. In theory, I could explain to you in ten minutes what driving a car, swimming or playing the guitar involves. If you'd never driven a car before you'd still be unable to do so after ten minutes of theory. It's similar with Mind Mapping. To acquire the necessary skills you have to do one thing in particular: you need to use Mind Mapping.

Hence my basic assumption about you, the reader, is as follows: you're prepared to do the exercises in this book and are aware that this isn't just a book to be read on the train. I encourage you to actively generate Mind Maps as you read this book.

# How This Book Is Organised

*Mind Mapping For Dummies* contains five parts. Depending on how intensively you have already worked with Mind Maps and what you want to use Mind Maps for, some chapters may be more important to you than others. Apart from Part I which I encourage you to read, there's no fixed order. Part IV covers advanced strategies for using Mind Maps. To understand and master these, you need Parts II and III.

## Part 1: Mind Mapping: The Swiss Army Knife for the Brain

In this part you find out why it's so important to visualise thoughts and information and why you shouldn't merely write them down in lists or as running text. When you've explored the basic advantages of visualising information and how they can be applied, I explain the fundamental rules for generating Mind Maps. Chapter 3 is central to all subsequent chapters in the book. After you've assimilated these rules, you may be wondering why you need them. Why Mind Mapping works as it does and how Mind Mapping has come about I explain in the last chapter of Part I.

## Part 11: Traditional Mind Mapping in Practice

Part II introduces the technique's main areas of application, such as structuring and organising information, using Mind Mapping to make notes from books and in meetings, and preparing talks and lectures. Part II covers Mind Maps which are generated with a pen and paper. Moreover, all the applications presented in Part II are also possible with software.

# Part 111: Mind Mapping Software

Part III is devoted to Mind Mapping software. With Mind Mapping software you can combine the possibilities of Mind Map visualisations with the advantages of computing. I first guide you through the impenetrable forest of Mind Mapping programs and then present two such programs, *MindManager* and *iMindMap* in detail.

## Part IV: Advanced Strategies for Mind Mapping

In Part IV I introduce you to advanced applications of Mind Mapping. In addition to Mind Mapping techniques for efficient reading of textbooks, you learn more about using Mind Maps for exam preparation. You also learn how to use Mind Mapping for project and knowledge management.

Many people regard Mind Mapping as a creative technique. This is too limited, but Mind Mapping can still play a role in creative processes. In the last chapter of Part IV I show you just how this works.

# Part U: The Part of Tens

Part V provides a number of tips and tricks in the form of top-ten lists to help you apply Mind Mapping effectively to your everyday work. I also provide details of a number of websites on the subject.

# **Icons Used in This Book**

Symbols with the following meanings appear alongside the text:

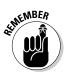

Remember these little gems of wisdom.

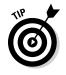

Here you can find practical instructions on how to make Mind Mapping easier for you.

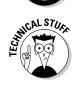

This symbol highlights special features, of Mind-Mapping software for example.

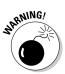

Beware! Here you need to exercise caution or query your assumptions.

# Where to Go from Here

This book is arranged in five parts in modular fashion. If you think that you don't need a particular application of Mind Mapping and aren't curious about what you can learn in the section, you can omit the section concerned.

If, however, you decide at some point to return to a chapter you previously omitted, you can do so easily. I recommend that you first read Part I which introduces the principles of Mind Mapping on which subsequent sections build. Even if you think that you're familiar with the basics of Mind Mapping, I strongly recommend that you read Chapter 3 on generating Mind Maps. In my classes I often find that students who think they already know how to work with Mind Mapping still learn something new in this section. If you're now ready and willing to learn Mind Mapping, then let's get started. Before you do, you need to have the following items to hand:

- ▶ White unlined sheets of A4 or, even better, A3 paper
- Some coloured pens

Have fun!

#### Mind Mapping For Dummies \_\_\_\_\_